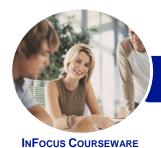

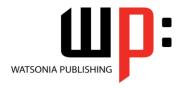

Level 1

Product Code: INF1610

ISBN: 978-1-925349-81-8

# General Description

This hands-on beginner's course aims to give the learner a sound grounding in the use of *Microsoft Word 2016* to create everyday documents required either at work or at home. Particular emphasis is placed on developing accurate and well-designed documents. The course begins by showing the learner how to navigate around *Microsoft Word 2016*. It then quickly gets the learner to create a new document before moving onto features such as text manipulation and enhancement, creating and using tabs and tables, embellishing documents with clip art and pictures, creating multiple documents through merging and printing documents.

# Learning Outcomes

At the completion of this course you should be able to:

- create a new document
- work with a document
- display documents using various views
- select and work with text in a document
- cut and copy information within and between documents
- use a range of font formatting techniques
- format paragraphs
- work effectively with features that affect the page layout of your document
- work with tabs
- create and modify tables
- insert and work with pictures in a Word document
- use the Mail Merge Wizard to perform mail merges
- print a document
- obtain help for *Word* whenever you need it
- create high quality document designs and layouts

### Prerequisites

This course assumes little or no knowledge of *Microsoft Word 2016*. However, it would be beneficial to have a general understanding of personal computers and the operating system environment, especially in regard to working with files and folders.

Topic Sheets

170 topics

Methodology

The InFocus series of publications have been written with one topic per page. Topic sheets either contain relevant reference information, or detailed step-by-step instructions designed on a real-world case study scenario. Publications can be used for instructor-led training, self-paced learning, or a combination of the two.

Formats Available A4 Black and White, A5 Black and White (quantity order only), A5 Full Colour (quantity order only), Electronic Licence

Companion Products There are a number of complementary titles in the same series as this publication. Information about other relevant publications can be found on our website at **www.watsoniapublishing.com**.

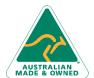

47 Greenaway Street Bulleen VIC 3105 Australia ABN 64 060 335 748 Phone: (+61) 3 9851 4000 Fax: (+61) 3 9851 4001 info@watsoniapublishing.com www.watsoniapublishing.com **Product Information** 

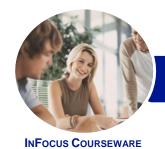

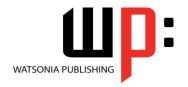

Level 1

Product Code: INF1610

ISBN: 978-1-925349-81-8

This information sheet was produced on Thursday, March 17, 2016 and was accurate at the time of printing. Watsonia Publishing reserves its right to alter the content of the above courseware without notice.

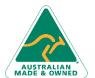

47 Greenaway Street Bulleen VIC 3105 Australia ABN 64 060 335 748 Phone: (+61) 3 9851 4000 Fax: (+61) 3 9851 4001 info@watsoniapublishing.com www.watsoniapublishing.com **Product Information** 

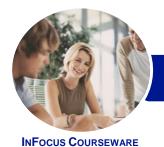

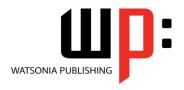

Level 1

Product Code: INF1610

ISBN: 978-1-925349-81-8

#### Contents

#### **Your First Document**

Creating Documents in Word **Typing Text** The Save As Place The Save As Dialog Box Saving a New Document on Your Computer **Typing Numbers** Inserting a Date **Document Proofing** Checking Spelling and Grammar **Making Basic Changes** Saving an Existing Document Printing a Document Safely Closing a Document

#### **Working With a Document**

The Open Place The Open Dialog Box Opening an Existing Document Navigating With the Keyboard Scrolling Through a Document Page Zooming Viewing the Ruler **Showing Paragraph Marks Counting Words** 

#### **Viewing Documents**

Viewing Multiple Pages Splitting the Window Opening a New Window **Understanding Document Views Changing Document Views Understanding Read Mode** Viewing a Document in Read Mode **Viewing Gridlines** 

# **Working With Text**

**Techniques for Selecting Text** Selecting Text Using the Mouse Selecting Text Using the Keyboard Editing Text in Insert Mode Editing Text in Overtype Mode **Deleting Text** Using Undo **Using Redo Understanding Find and Replace Finding Words** Replacing Words

Using Go To

#### **Cutting and Copying**

**Understanding Cutting and Copying Cutting and Pasting** Copying and Pasting Drag and Drop Cutting **Drag and Drop Copying** Using the Clipboard Task Pane

# **Text Appearance**

**Understanding Font Formatting Understanding Font Formatting Tools** Working With Live Preview **Changing Fonts Changing Font Size** Increasing and Decreasing Font Size **Making Text Bold Italicising Text Underlining Text Highlighting Text Changing Case Changing Text Colour** Using the Format Painter Using the Font Dialog Box Clearing Font Formatting

#### **Working With Paragraphs**

**Understanding Paragraph Formatting Understanding Text Alignment Changing Text Alignments** Changing Line Spacing Changing Paragraph Spacing **Indenting Paragraphs Outdenting Paragraphs** Starting a Bulleted List Adding Bullets to Existing Paragraphs **Removing Existing Bullets** Starting a Numbered List **Numbering Existing Paragraphs** Creating a Multilevel List **Removing Existing Numbers** Borders and Shading Dialog Box **Shading Paragraphs** Applying Borders to Paragraphs The Paragraph Dialog Box Indents and Spacing The Paragraph Dialog Box Line and Page Breaks

Using the Paragraph Dialog Box

#### **Working With Pages**

Changing Page Margins **Setting Custom Margins Changing Page Orientation Changing Paper Sizing Setting Custom Paper Sizes Inserting Page Breaks** Removing Page Breaks **Inserting Page Numbers** Formatting Page Numbers Removing Page Numbers

#### **Tabs**

**Using Default Tabs** Setting Tabs on the Ruler Modifying Tabs on the Ruler Setting Tabs in the Tabs Dialog Box **Setting Tab Leaders Setting Bar Tabs** Setting Mixed Tabs **Removing Tabs** 

# **Tables**

**Understanding Tables** Creating a Table Adding Data to a Table Selecting in Tables Using the Ribbon Selecting in Tables Using the Mouse **Inserting Columns and Rows Deleting Columns and Rows** Changing Column Widths **Changing Row Heights Autofitting Columns Shading Cells Modifying Borders Adding Custom Borders** Choosing a Table Style

#### **Pictures**

**Understanding Pictures Understanding Online Pictures** Inserting a Picture Inserting an Online Picture **Selecting Pictures Positioning Pictures** Applying Text Wrapping Styles Resizing a Picture Applying Picture Styles to Pictures

**Product Information** 

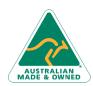

47 Greenaway Street Bulleen VIC 3105 Australia ABN 64 060 335 748

Phone: (+61) 3 9851 4000 Fax: (+61) 3 9851 4001 info@watsoniapublishing.com

www.watsoniapublishing.com

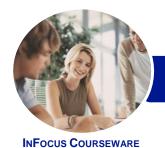

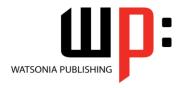

Level 1

Product Code: INF1610

ISBN: 978-1-925349-81-8

**Resetting Pictures** Changing the Picture Cropping a Picture **Deleting Pictures** 

### **Performing a Mail Merge**

**Understanding Mail Merge** Understanding the Mail Merge **Process** Creating a Recipient List Creating the Starting Document Starting the Mail Merge Wizard Selecting a Recipient List Inserting Mail Merge Fields Previewing the Merged Documents Completing the Merge

### **Printing Your Documents**

**Understanding Printing Previewing Your Document Quick Printing** Selecting a Printer Printing the Current Page Specifying a Range of Pages Specifying the Number of Copies

## **Getting Help**

Understanding How Help Works Using Tell Me Accessing the Help Window Navigating the Help Window Using Google to Get Help Printing a Help Topic

# **A Guide to Brilliant Documents**

The Four Pillars of Great Design **Perfect Page Layouts** Make It Readable Pictures Tell a Story The Tips and Traps of Writing

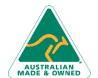

47 Greenaway Street Bulleen VIC 3105 ABN 64 060 335 748

Australia

Phone: (+61) 3 9851 4000 Fax: (+61) 3 9851 4001 info@watsoniapublishing.com www.watsoniapublishing.com